# **BAB IV HASIL DAN PEMBAHASAN**

#### **4.1.2 Hasil Pengumpulan Data**

Pengumpulan data dilakukan untuk memperoleh suatu data yang dibutuhkan di dalam penelitian untuk keperluan analisis dan dijadikan sebagai bahan untuk merancang sistem. Pada penelitian ini pengumpulan data dilakukan dengan dua metode yaitu observasi dan wawancara. Berikut merupakan hasil dari pengumpulan data :

#### **4.1.1 Observasi**

Observasi merupakan suatu pengumpulan data yang dilakukan dengan melakukan pengamatan, penglihatan dan pengambilan suatu data yang dibutuhkan secara langsung terhadap objek yang diteliti. Observasi dilakukan di perpustakaan MA Bustanul Faizin dengan salah satu petugas perpustakaan yakni saudari Subhatul Karomah guna dijadikan sebagai bahan untuk perancangan sistem.

#### **4.1.2 Wawancara**

Wawancara dilakukan untuk memperoleh suatu data yang diperlukan di dalam penelitian. Wawancara dilakukan dengan Petugas Perpustakaan MA Bustanul Faizin yaitu Subhatul Karomah sebagai narasumber, proses tanya jawab dilakukan secara langsung*.* Berikut beberapa pertanyaan yang diajukan oleh peneliti beserta jawaban yang telah diberikan oleh narasumber :

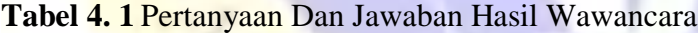

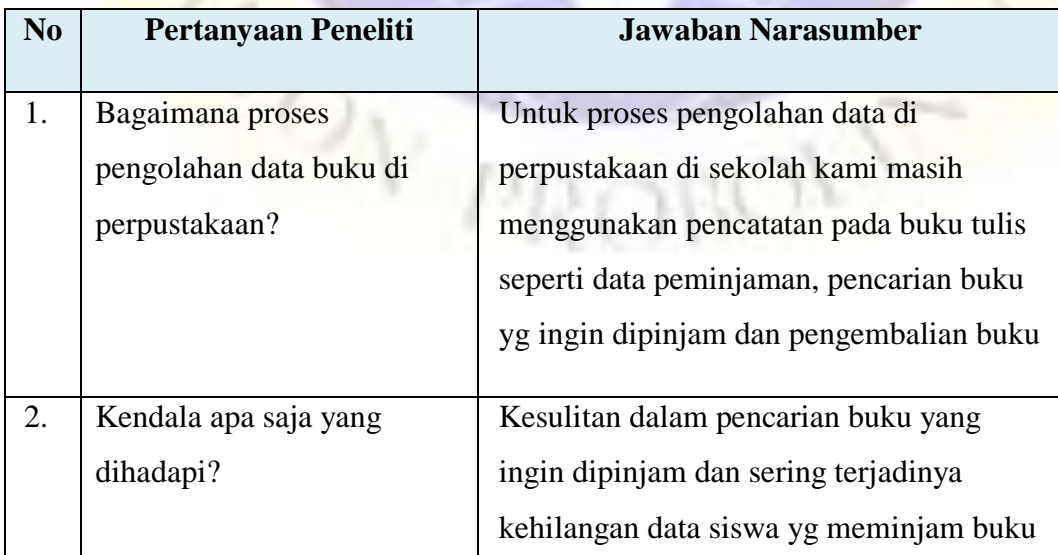

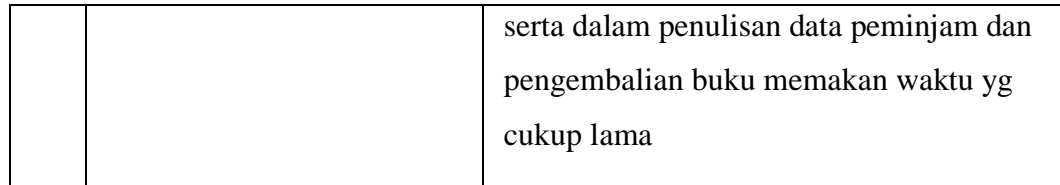

### **4.2 Hasil Pengembangan Sistem**

### **4.2.1 Analisis**

Dari analisis yang telah dilakukan, proses pengolahan data perpustakaan di MA Bustanul Faizin masih menggunakan pencatatan pada buku tulis atau manual, sehingga dalam sistem pengolahan data perpustakaan tersebut mengalami kesulitan dan kurang efektif serta efisien dalam pelayanan peminjaman dan pengembalian buku di perpustakaan. Dari hasil analisis maka dibuatlah suatu aplikasi yang mengupayakan menanggulangi masalah yang ada dengan membuat aplikasi pengolahan data perpustakaan berbasis web dengan harapan dapat membantu serta memudahkan petugas perpustakaan di MA Bustanul Faizin.

### **4.2.2 Desain**

Desain sistem bertujuan untuk memberikan gambaran kepada *user* tentang aplikasi yang dirancang. Desain sistem ini merupakan pengidentifikasikan komponen-komponen dari sistem informasi yang akan di desain secara rinci. Proses rancangan sistem digambarkan menggunakan *Flowchart*, *Data Flow Diagram (DFD)* dan *Entity Relationship Diagram (ERD)*.

### **4.2.2.1 Flowchart Sistem Lama**

Dibutuhkan tahapan-tahapan dalam menganalisis suatu pengembangan sistem. pengolahan data perpustakaan di MA Bustanul Faizin masih menggunakan pencatatan pada buku tulis atau manual, sehingga dalam sistem pengolahan data perpustakaan tersebut mengalami kesulitan dan kurang efektif serta efisien dalam pelayanan peminjaman dan pengembalian buku di perpustakaan. Adapun *flowchart* sistem lama dari pengolahan data perpustakaan di MA Bustanul Faizin adalah sebagai berikut.

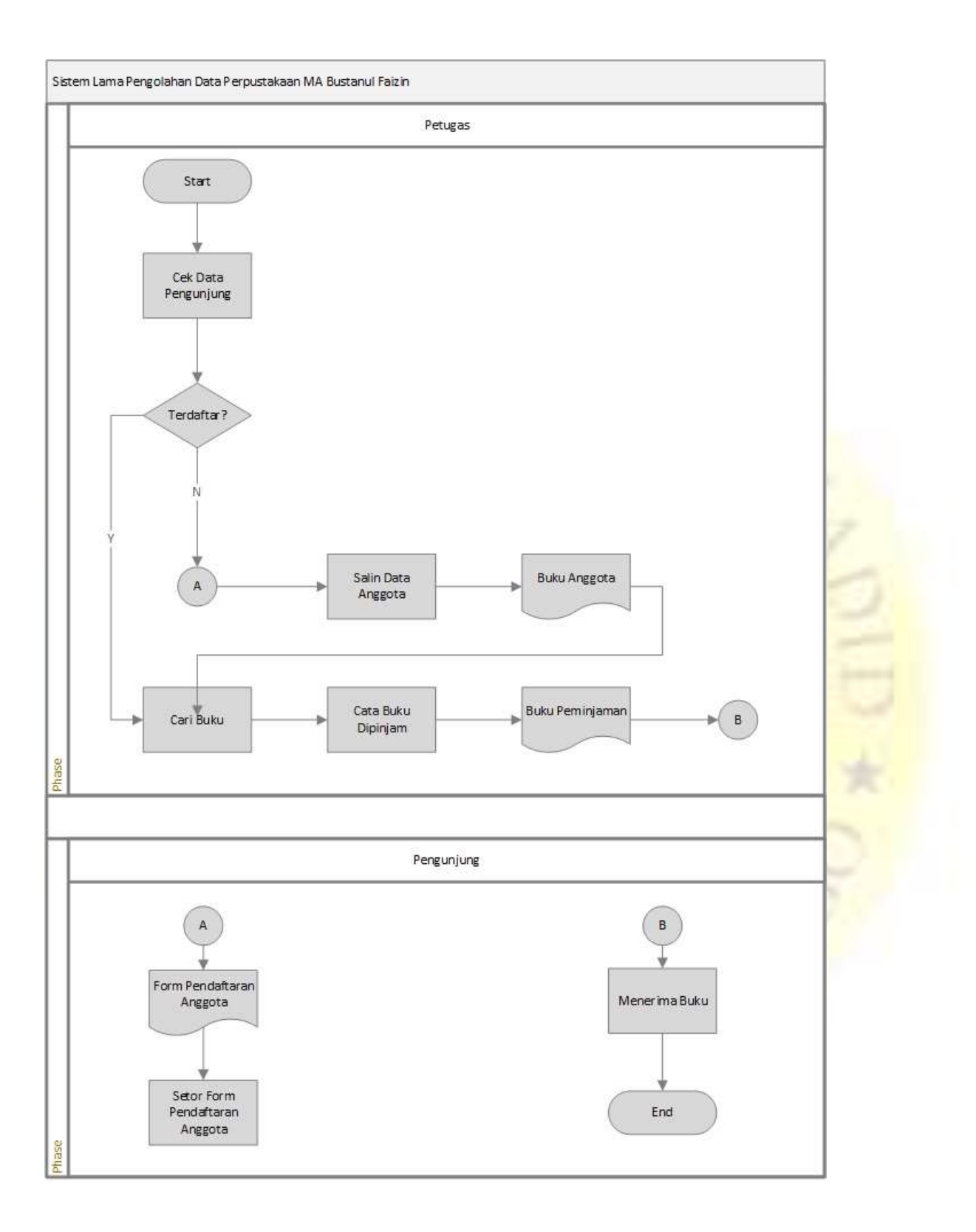

**Gambar 4. 1** *Flowchart* Sistem Lama

### **4.2.2.2 Flowchart Sistem Baru**

*Flowchart* merupakan diagram alur yang menggambarkan alur dari sebuah sistem. Adapun *flowchart* dari aplikasi pengolahan data perpustakaan di MA Bustanul Faizin berbasis web ini adalah sebagai berikut.

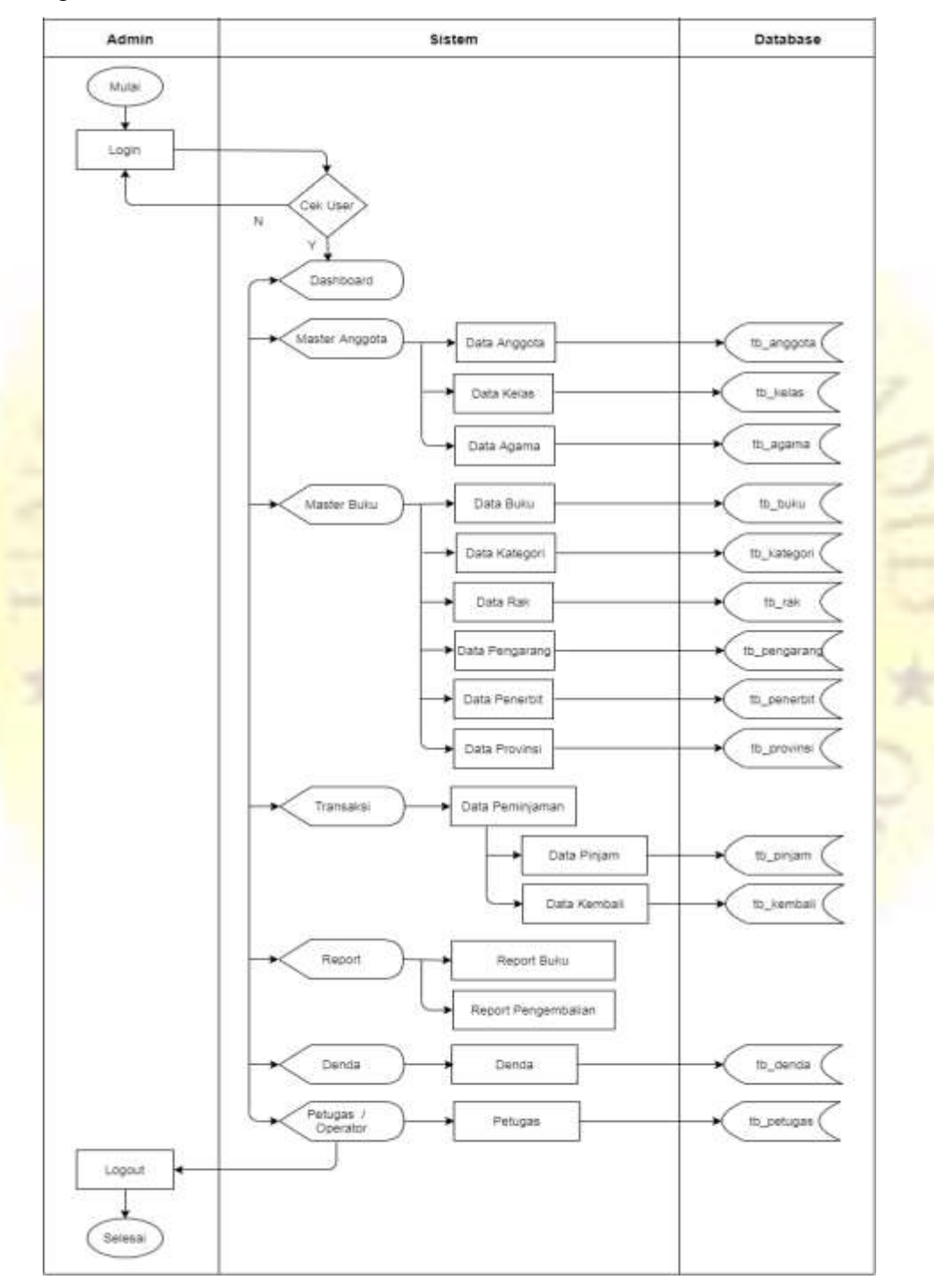

#### **Gambar 4. 2** *Flowchart* Sistem Baru

#### **4.2.2.3. Data** *Flow* **Diagram (DFD)**

Data *flow* diagram (DFD) atau konteks diagram digunakan untuk memudahkan suatu sistem yang akan dikembangkan secara logika tanpa memperhatikan lingkungan fisik dimana data tersebut mengalir atau disimpan.

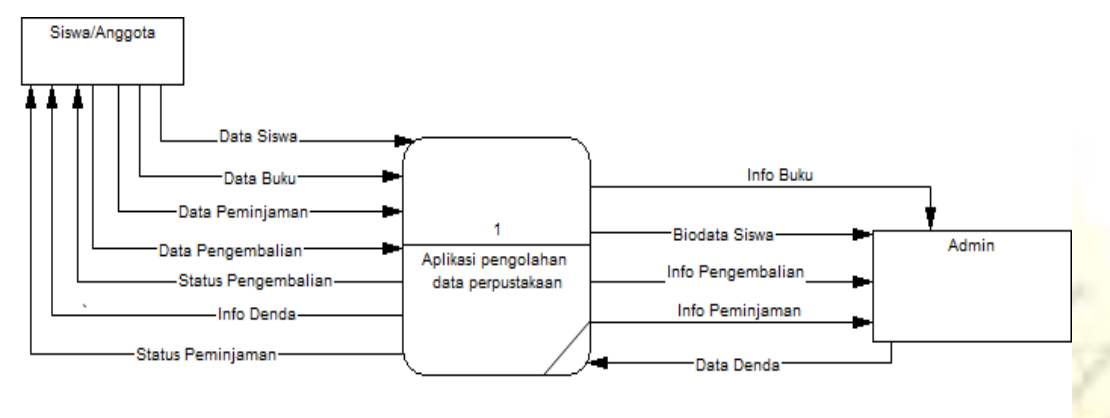

**Gambar 4. 3** *Data Flow Diagram (DFD)*

#### **4.2.2.4. Entity Relationship Diagram (ERD)**

TON

Entity Relationship Diagram merupakan salah satu media analisa data yang menggambarkan pola hubungan antara entitas yang membetuk sebuah kerangka sistem. ERD dari aplikasi pengolahan data perpustakaan di MA Bustanul Faizin berbasis web ditunjukkan pada gambar.4.4 berikut.

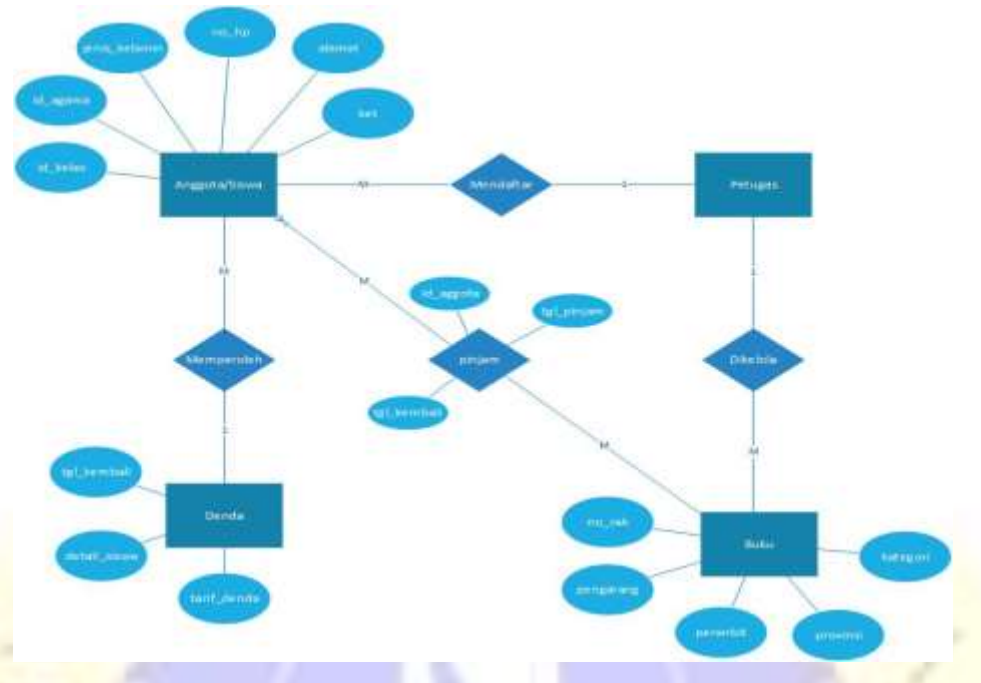

**Gambar 4. 4** *Entity Relationship Diagram (ERD)*

### **4.2.2.5. Stuktur Database**

Database merupakan pusat data yang akan di olah dalam sistem informasi. Database akan menampung seluruh jenis data, untuk menghasilkan kinerja yang valid, efesien, cepat dan tepat maka struktur database harus dibuat secara sistematis.

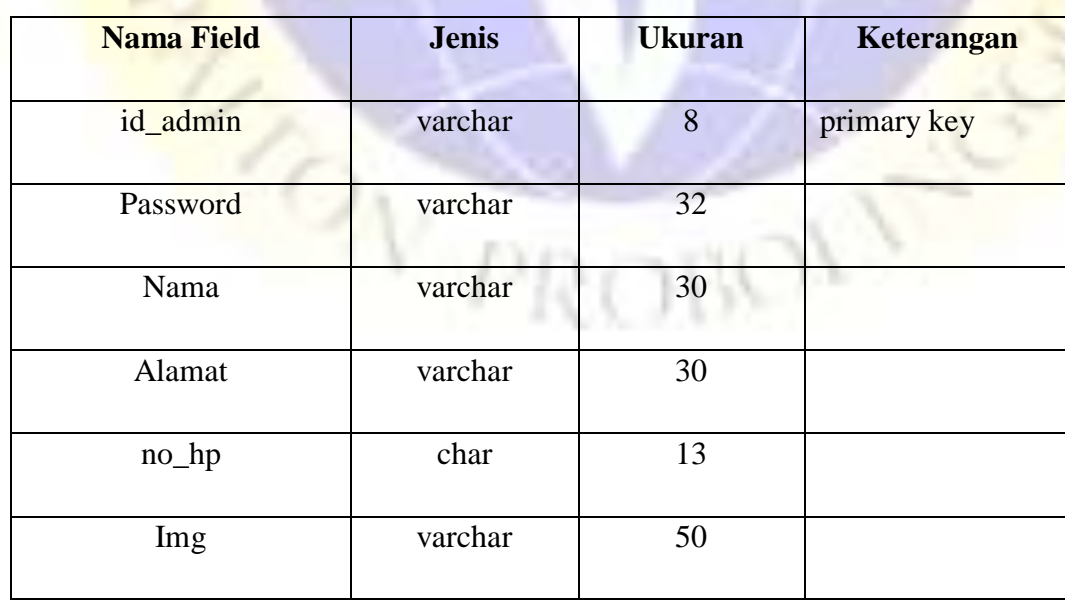

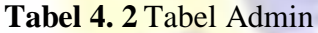

# **Tabel 4. 3** Tabel Agama

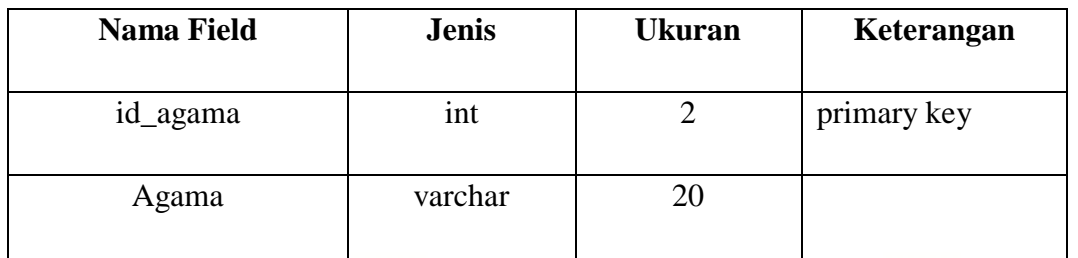

# **Tabel 4. 4** Tabel Anggota

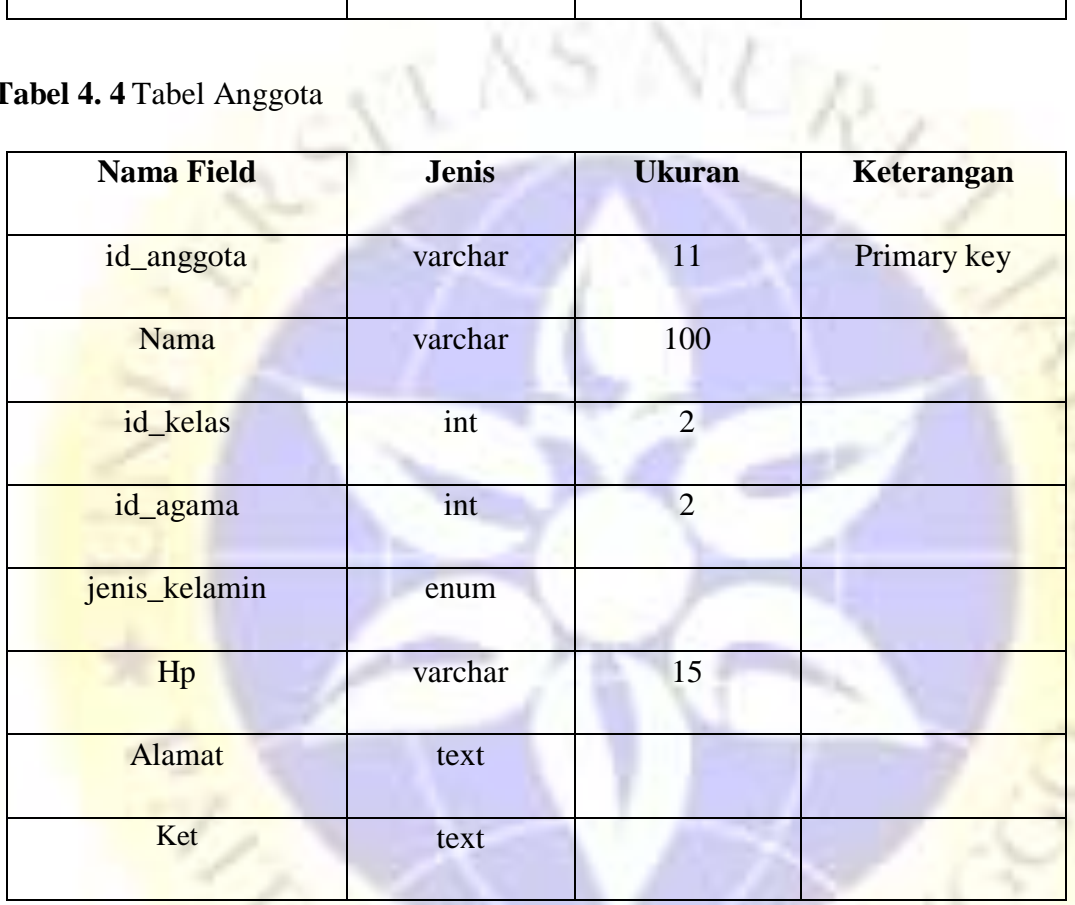

# **Tabel 4. 5** Tabel Buku

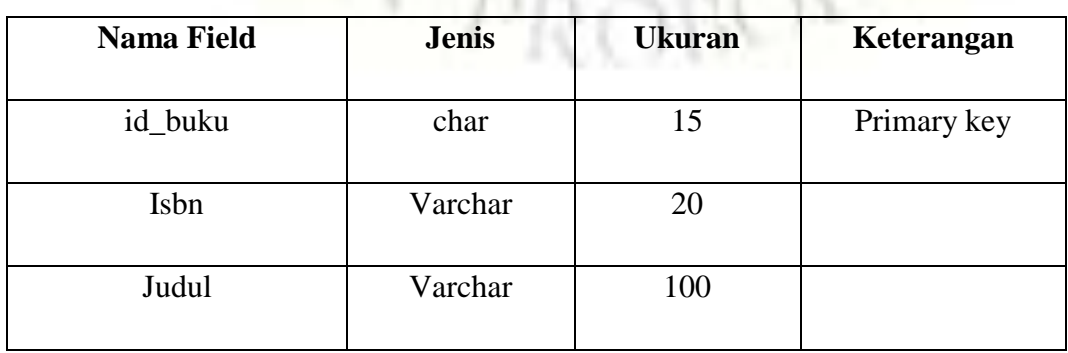

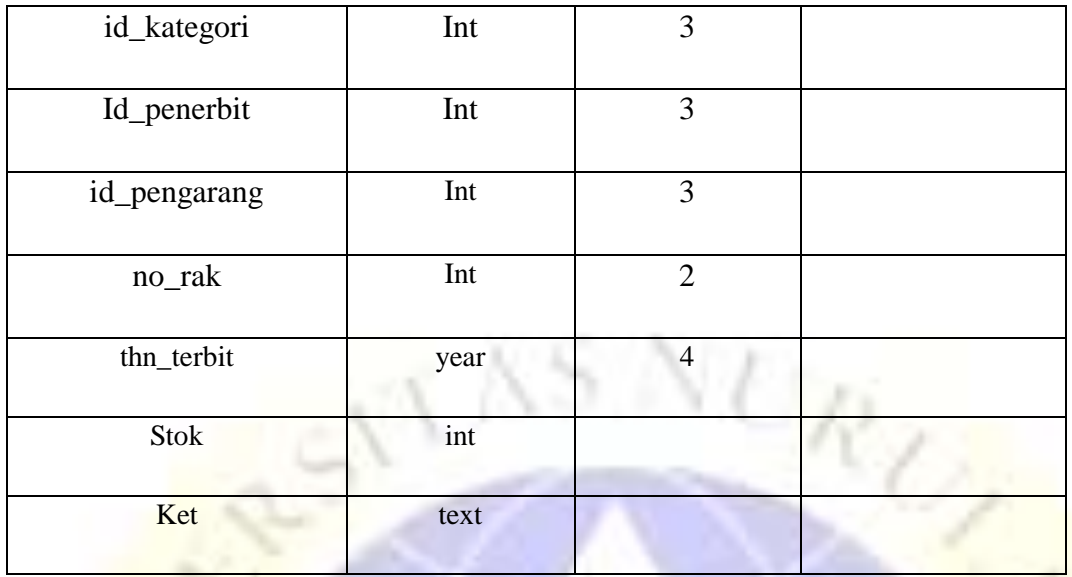

### **Tabel 4. 6** Tabel Denda

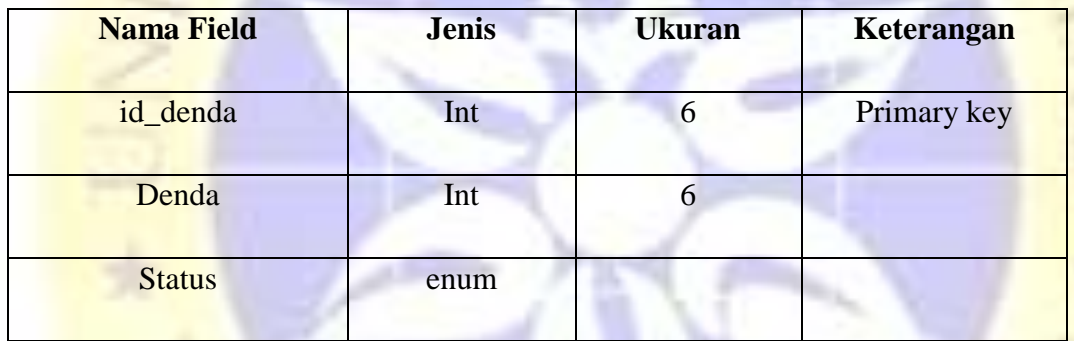

**Tabel 4. 7** Tabel Detail Data Buku

| <b>Nama Field</b> | <b>Jenis</b> | <b>Ukuran</b>  | <b>Keterangan</b> |
|-------------------|--------------|----------------|-------------------|
| id_detail_buku    | int          | 11             | Primary key       |
| id_buku           | char         | 15             |                   |
| no_buku           | Int          | $\overline{4}$ |                   |
| <b>Status</b>     | char         |                |                   |

# **Tabel 4. 8** Tabel Detail Pinjam

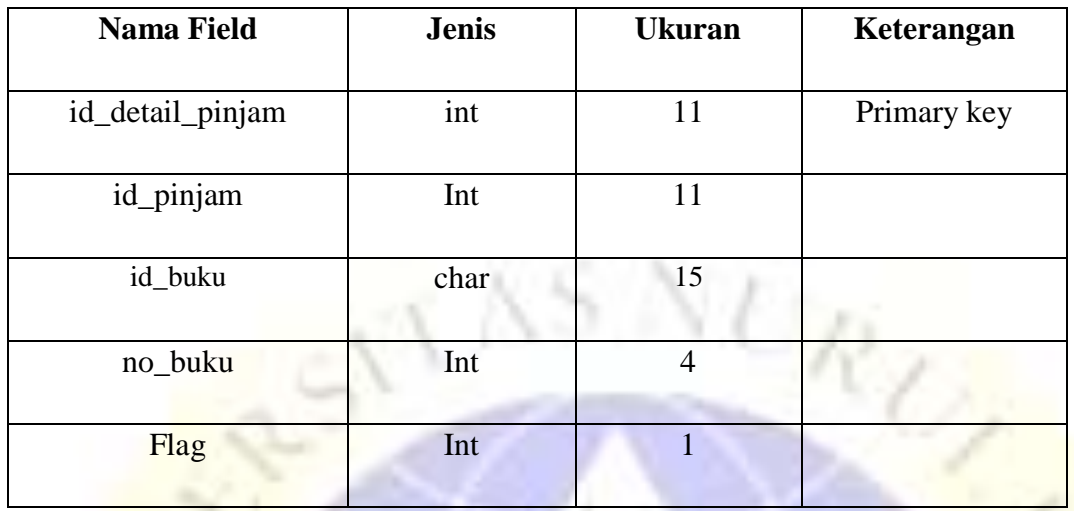

# **Tabel 4. 9** Tabel Kategori

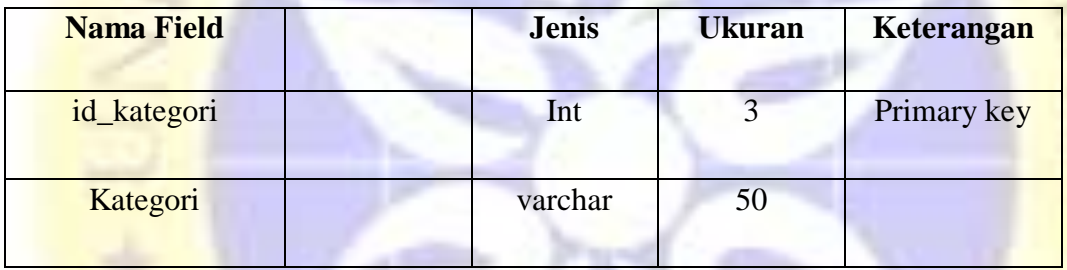

### **Tabel 4. 10** Tabel Kelas

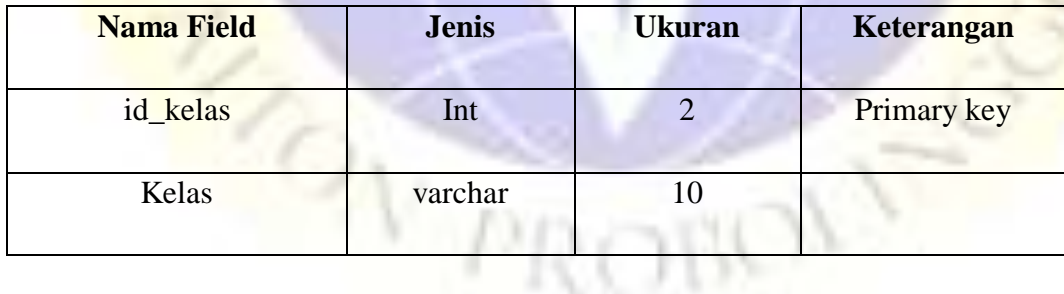

### **Tabel 4. 11** Tabel Kembali

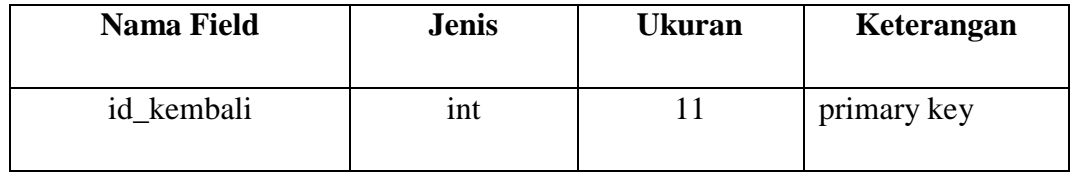

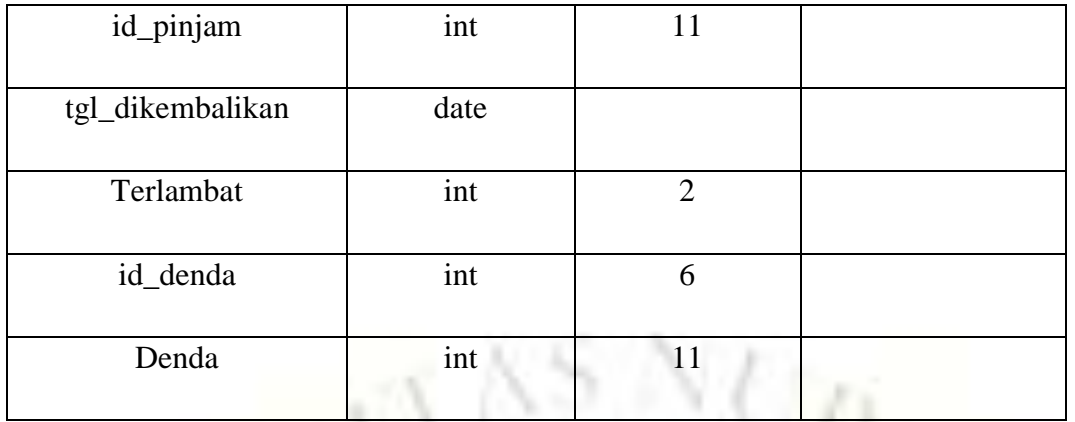

# **Tabel 4. 12** Tabel Login

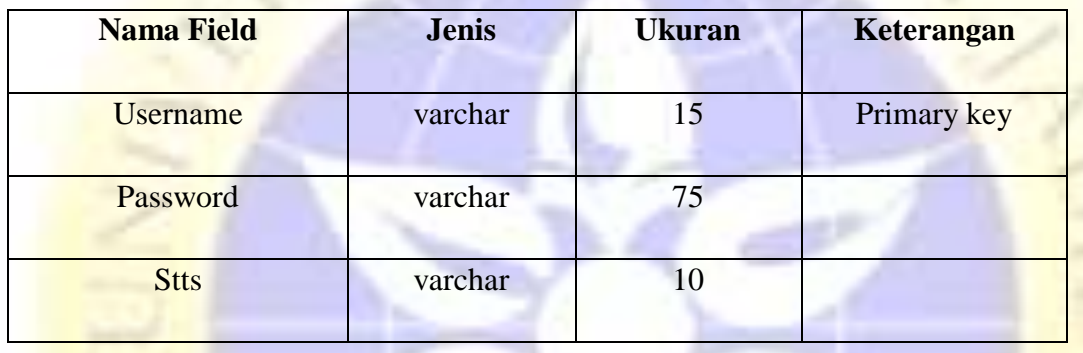

# **Tabel 4. 13** Tabel Penerbit

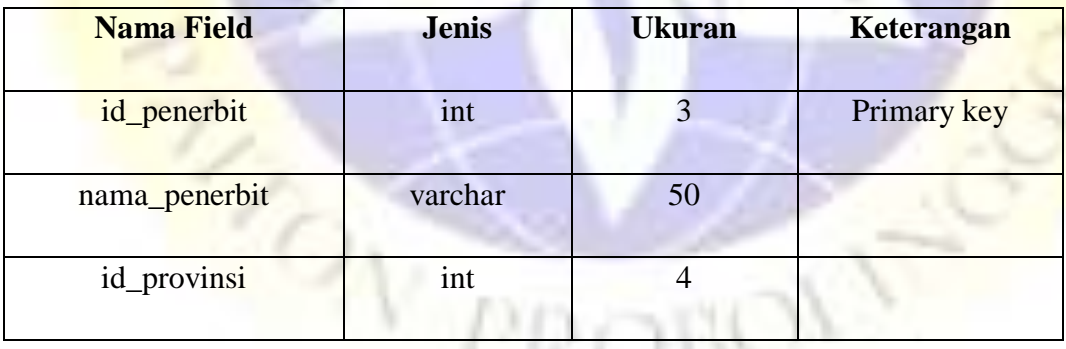

# **Tabel 4. 14** Tabel Pengarang

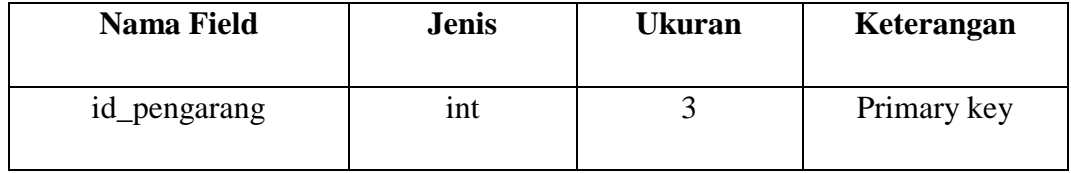

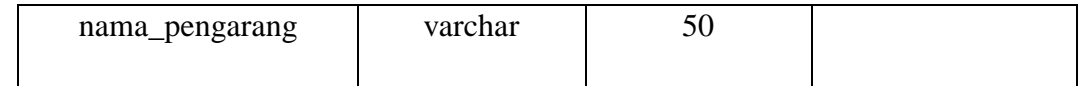

# **Tabel 4. 15** Tabel Petugas

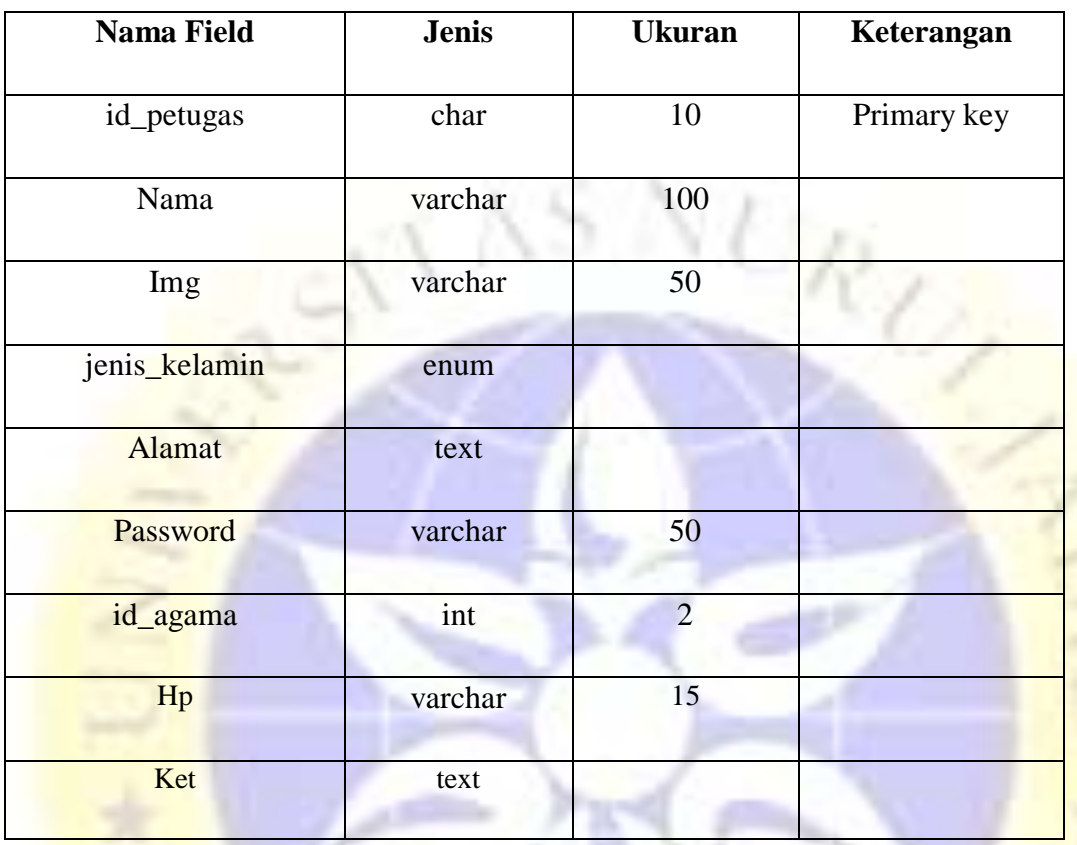

# **Tabel 4. 16** Tabel Pinjam

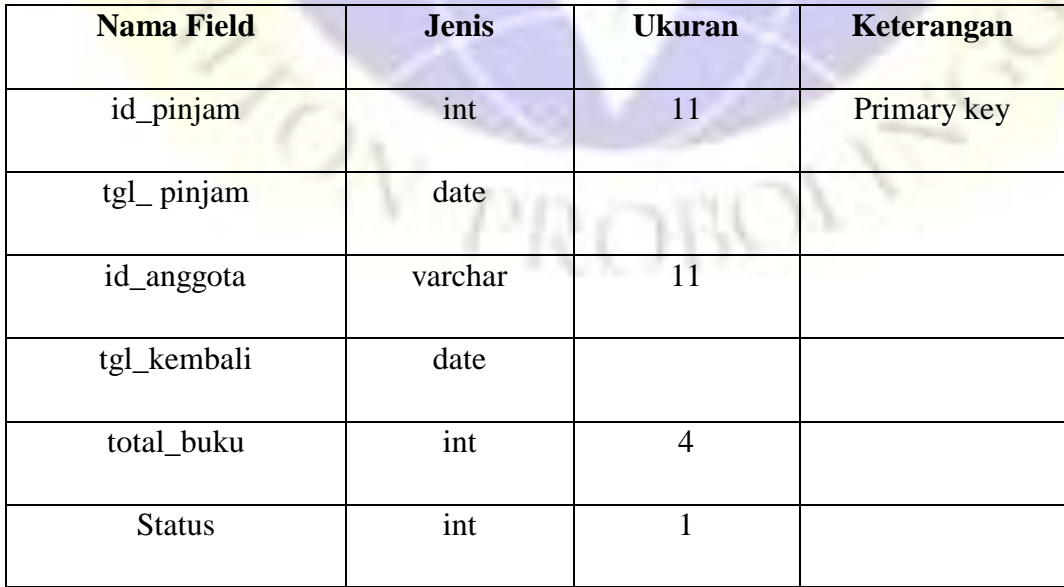

### **Tabel 4. 17** Tabel Provinsi

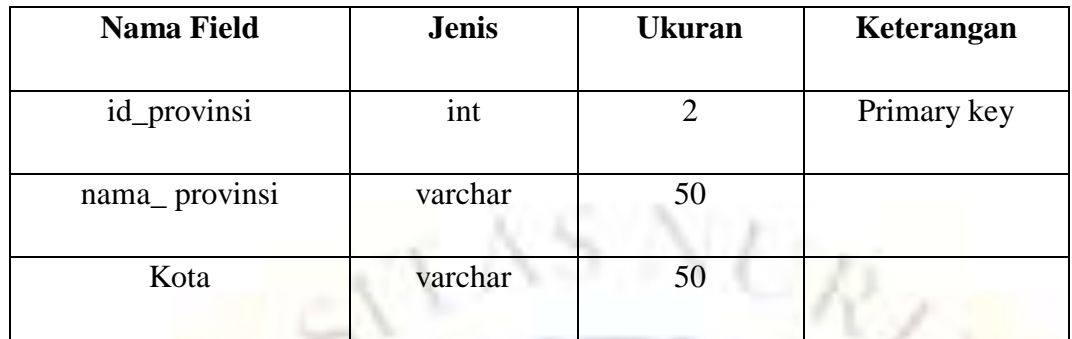

### **Tabel 4. 18** Tabel Rak

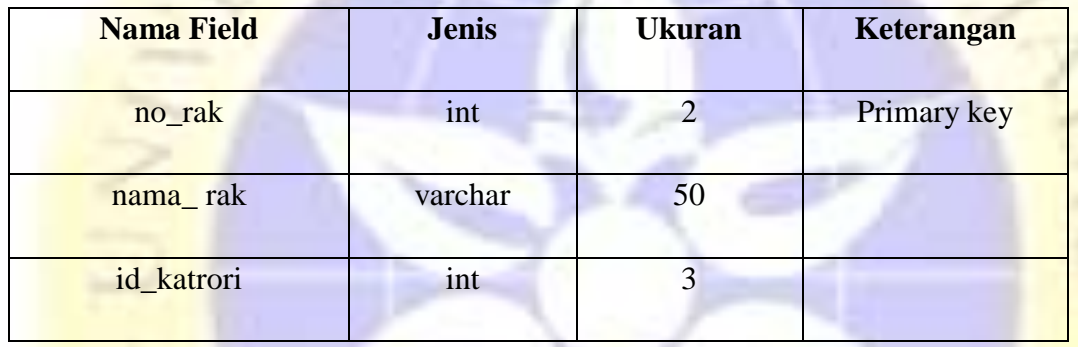

### **4.2.3 Implementasi**

### **4.2.3.1 Halaman Login**

Halaman ini merupakan tampilan awal ketika membuka aplikasi, untuk masuk pada aplikasi maka harus login terlebih dahulu dengan memasukkan username dan password yang sudah terdaftar pada database. Halaman login admin ditunjukkan pada gambar 4.5.

V PROBOV

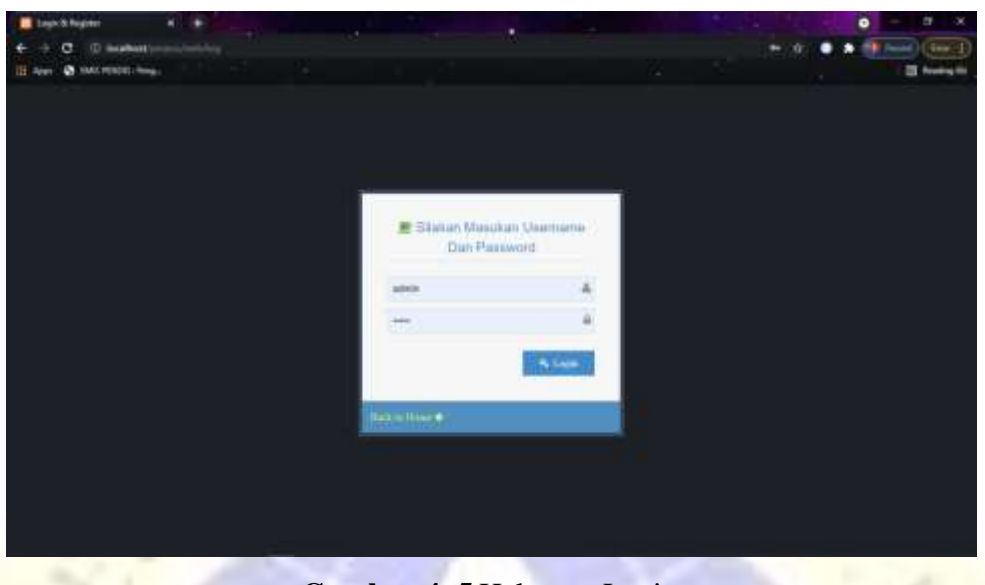

**Gambar 4. 5** Halaman Login

### **4.2.3.2 Halaman Dashboard**

Halaman ini merupakan halaman awal pada aplikasi setelah login melalui halaman login. Pada halaman ini menampilkan jumlah komplain, komplain yang sudah diverifikasi dan komplain yang belum diverifikasi. Halaman dashboard admin ditunjukkan pada gambar 4.6.

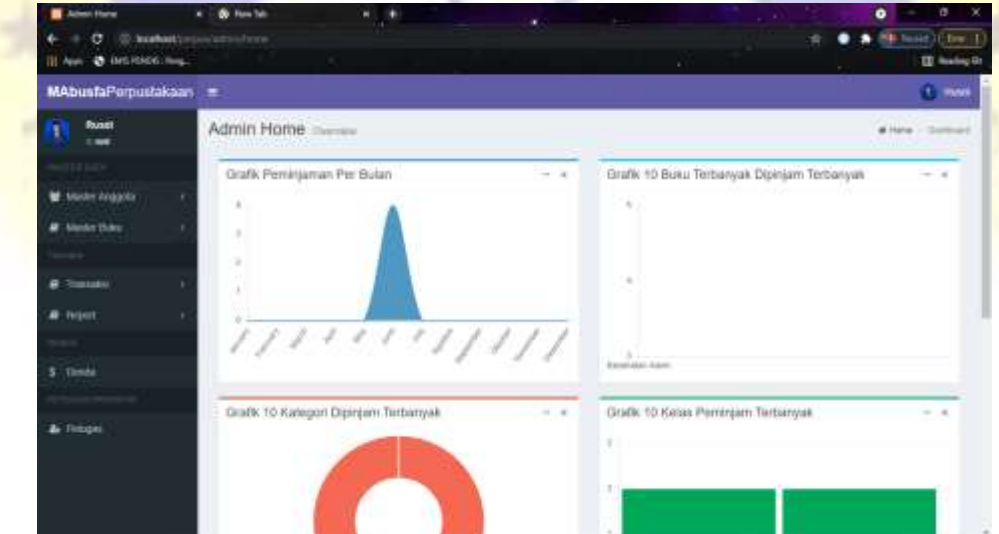

**Gambar 4. 6** Halaman Dashboard

### **4.2.3.3 Halaman Data Anggota**

Halaman ini menampilkan semua data anggota, pada halaman ini terdapat beberapa tombol yakni diantaranya tombol tambah untuk menambah anggota, tombol edit untuk mengubah data anggota dan tombol hapus untuk menghapus data anggota. Halaman data anggota ditunjukkan pada gambar 4.7.

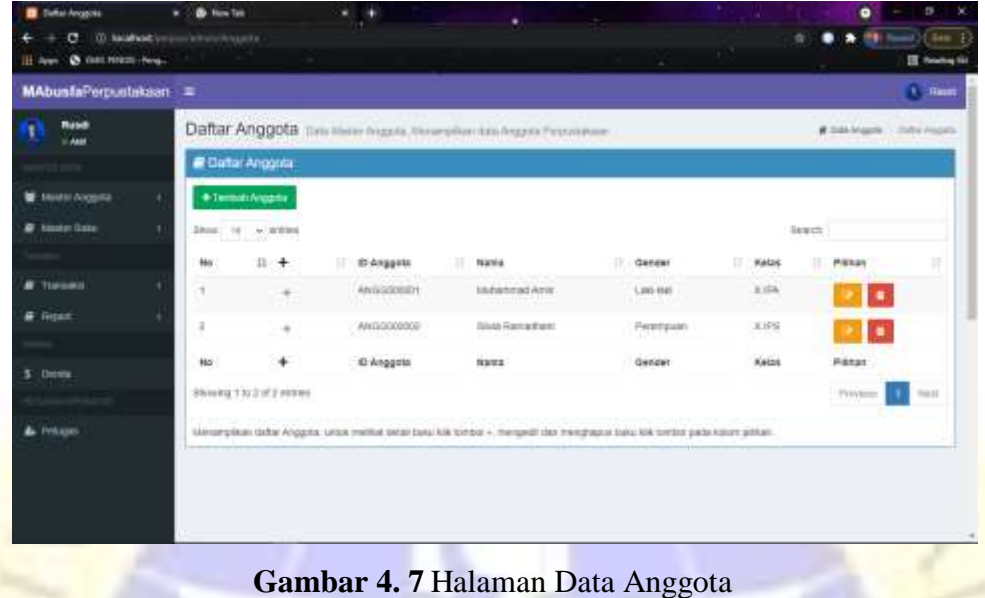

Halaman tambah anggota digunakan untuk menambah data anggota. Tampilan halaman tambah anggota ditunjukkan pada gambar 4.8.

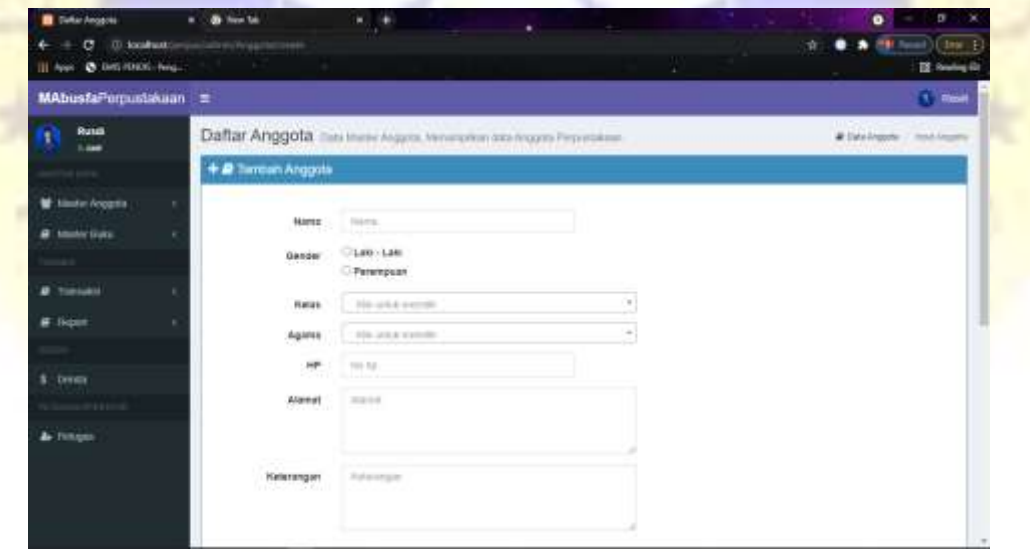

**Gambar 4. 8** Halaman Tambah Anggota

Halaman edit anggota berfungsi untuk mengubah data anggota. Berikut tampilan dari halaman edit anggota ditunjukkan pada gambar 4.9.

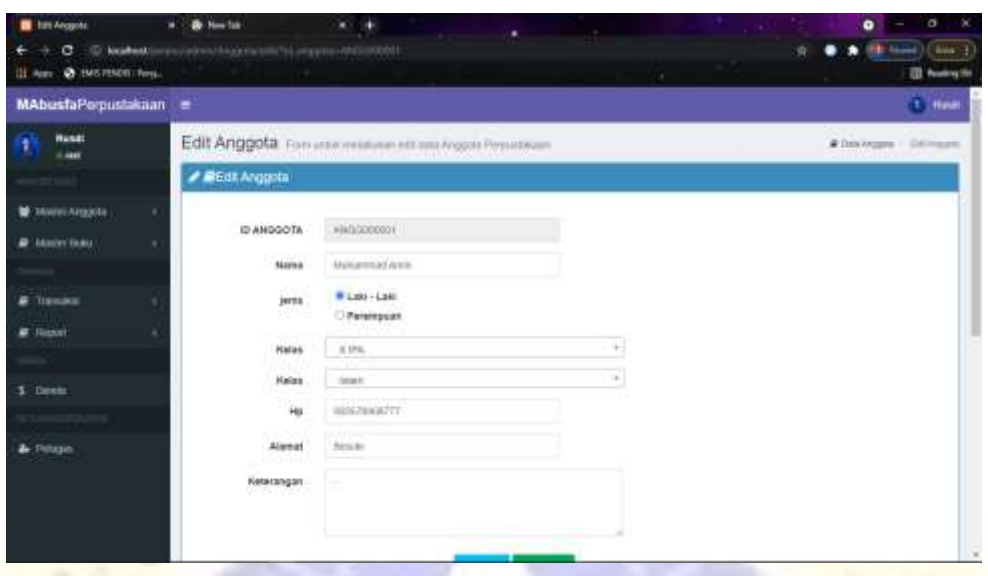

**Gambar 4. 9** Halaman Edit Anggota

### **4.2.3.4 Halaman Data Kelas**

Halaman ini menampilkan semua data kelas, pada halaman ini terdapat beberapa tombol yakni diantaranya tombol tambah untuk menambah kelas, tombol edit untuk mengubah data kelas dan tombol hapus untuk menghapus data kelas. Halaman data kelas ditunjukkan pada gambar 4.10.

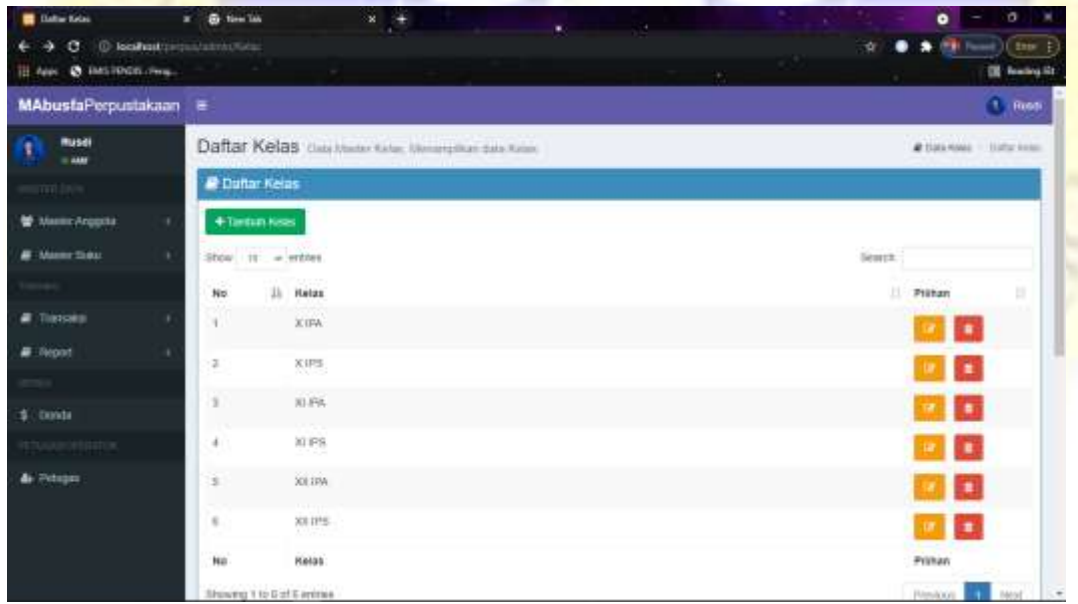

### **Gambar 4. 10** Halaman Data Kelas

Halaman tambah kelas digunakan untuk menambah data kelas. Tampilan halaman tambah kelas ditunjukkan pada gambar 4.11.

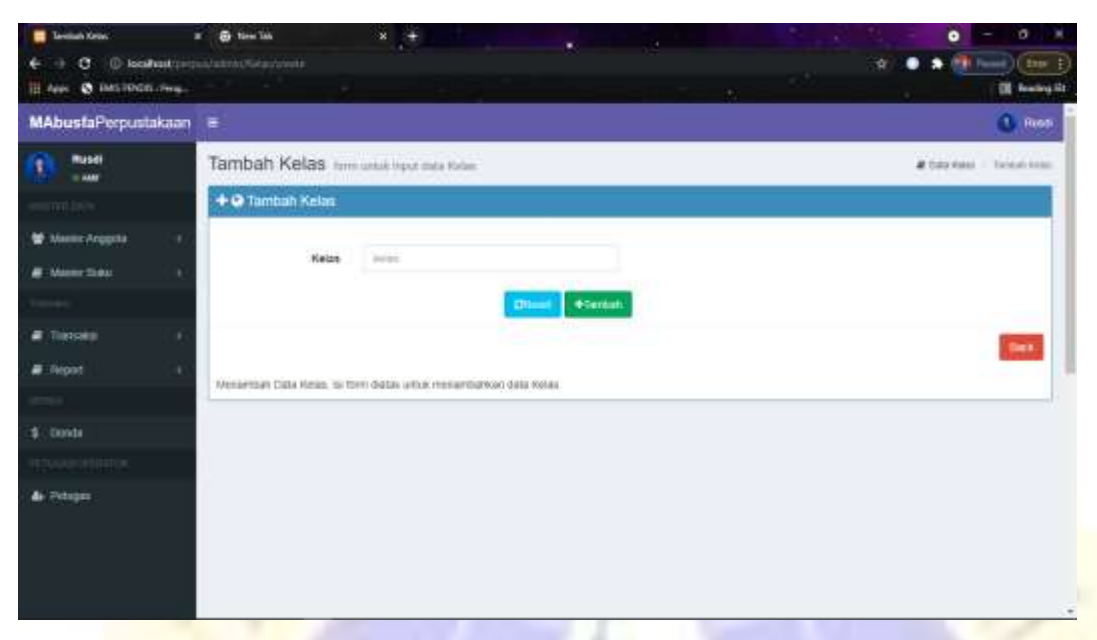

**Gambar 4. 11** Halaman Tambah Kelas

Halaman edit kelas digunakan untuk mengedit data kelas. Tampilan halaman edit kelas ditunjukkan pada gambar 4.12.

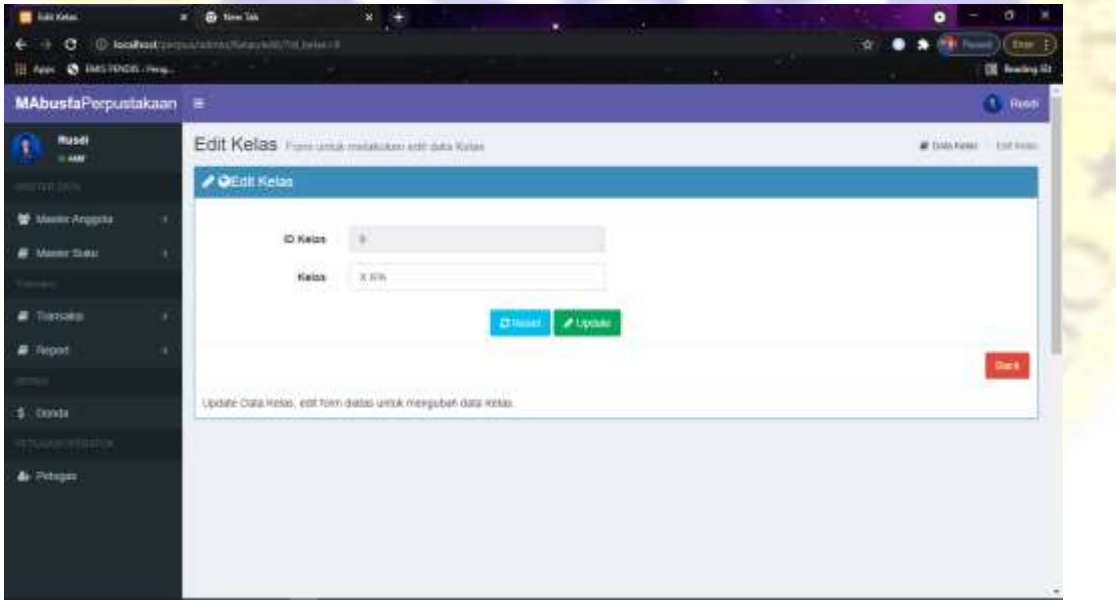

**Gambar 4. 12** Halaman Edit Kelas

### **4.2.3.5 Halaman Data Agama**

Halaman ini menampilkan semua data agama, pada halaman ini terdapat beberapa tombol yakni diantaranya tombol tambah untuk menambah agama, tombol edit untuk mengubah data Agama dan tombol hapus untuk menghapus data agama. Halaman data agama ditunjukkan pada gambar 4.13.

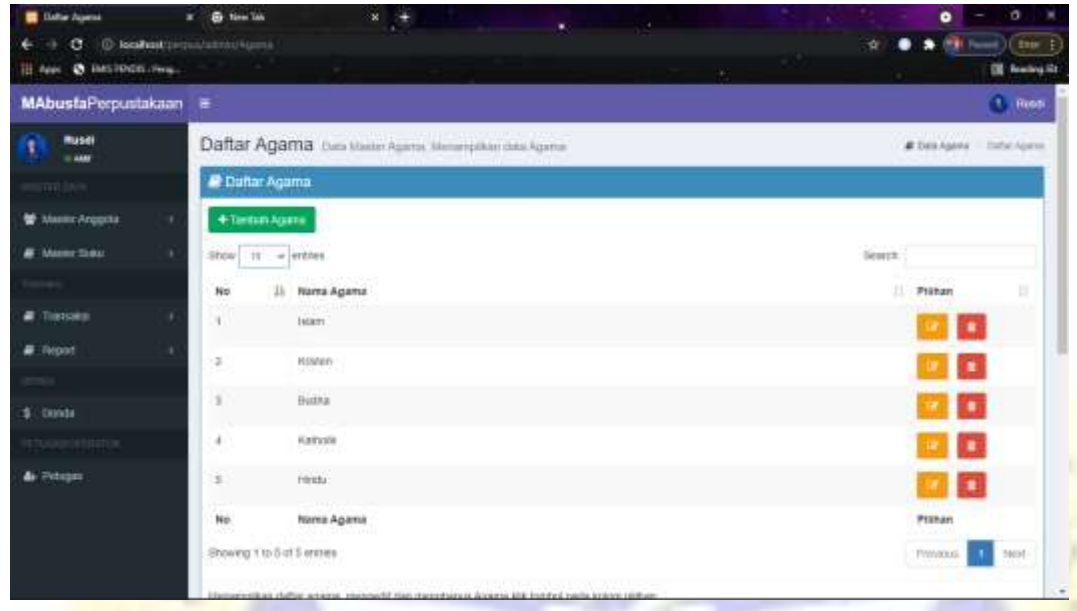

**Gambar 4. 13** Halaman Data Agama

Halaman tambah agama digunakan untuk menambah data agama. Tampilan halaman tambah agama ditunjukkan pada gambar 4.14

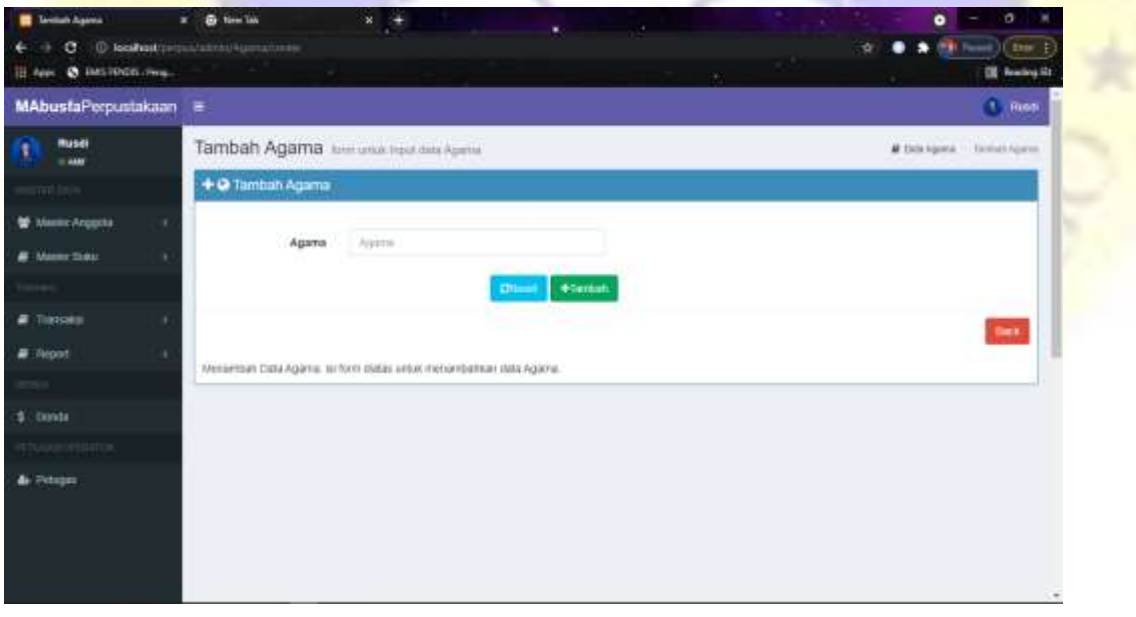

**Gambar 4. 14** Halaman Tambah Agama

Halaman edit agama digunakan untuk mengedit data agama. Tampilan halaman edit agama ditunjukkan pada gambar 4.15

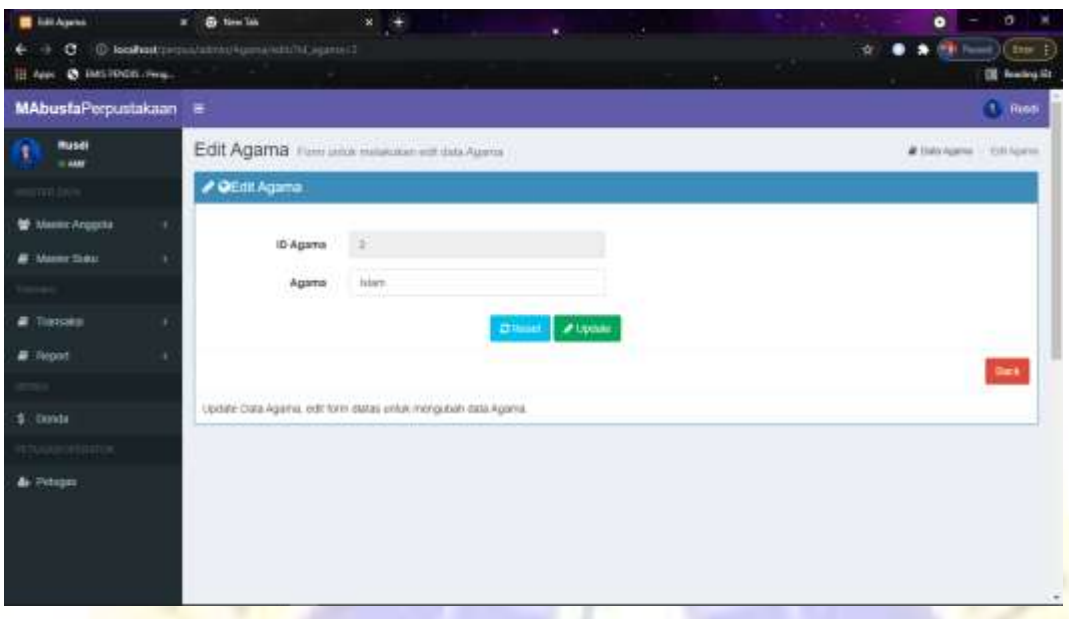

**Gambar 4. 15** Halaman Edit Agama

### **4.2.3.6 Halaman Data Buku**

Halaman ini menampilkan semua data buku, pada halaman ini terdapat beberapa tombol yakni diantaranya tombol tambah untuk menambah buku, tombol edit untuk mengubah data buku dan tombol hapus untuk menghapus data buku. Halaman data buku ditunjukkan pada gambar 4.16.

| @ IMSTORICATION<br><b>IEL Palent</b> |   |              |                      |                          |                                                                  |                         |                   | ٠                            |                           |                           | <b>EX Reached St</b>          |
|--------------------------------------|---|--------------|----------------------|--------------------------|------------------------------------------------------------------|-------------------------|-------------------|------------------------------|---------------------------|---------------------------|-------------------------------|
| <b>MAbusfaPerpustakaan</b>           |   | ÷            |                      |                          |                                                                  |                         |                   |                              |                           |                           | $-10000$                      |
| <b>Musei</b><br><b>IL AAN</b>        |   |              |                      |                          | Daftar buku Hau Haller Balu, Melangikan data Italia Perpublikaan |                         |                   |                              |                           |                           | # Data mass. I Listing to Jo. |
| mitt                                 |   |              | <b>P Dufter Buku</b> |                          |                                                                  |                         |                   |                              |                           |                           |                               |
| M. MANINE Anggota                    | ٠ |              |                      | + Tardan Dan Bau         |                                                                  |                         |                   |                              |                           |                           |                               |
| <b>B</b> Manny Steat                 | ٠ |              |                      | $\frac{1}{2}$            |                                                                  |                         |                   |                              |                           | Sentz.                    |                               |
| ---                                  |   | . 11.        |                      | <b>D</b>                 | ы.<br><b>Parishment</b>                                          | UJ.<br><b>Secretary</b> | <b>U.</b> Suggest | B.<br><b>Charles Control</b> | <b>STEAM</b><br>w<br>Stok | <b>Stok</b>               | ы                             |
| $\blacksquare$ The color             |   | No           |                      | Buku                     | Judial Boku                                                      | Kategort                | Panerbit          | Pengarang                    | Tersedia                  | <b>Dipinjam</b>           | Pinan                         |
| $\equiv$ Report                      |   |              |                      | AD001                    | <b>KIND TALBING!</b>                                             | Agarta                  | CV. Hiddi         | <b>Arisisti</b>              | $\frac{1}{2}$             | z                         | ٠                             |
|                                      |   |              |                      |                          |                                                                  |                         |                   |                              |                           |                           |                               |
| $$$ Conda                            |   | $\mathbf{z}$ |                      | KISOOT                   | <b>Hesehalan Alam</b>                                            | Kesekiatas              | Graniedia         | Arva                         | $\overline{\phantom{a}}$  |                           |                               |
| ARRIVEERS                            |   |              |                      |                          |                                                                  |                         |                   |                              |                           |                           | ٠                             |
| & Peteper                            |   | No           |                      | <b>ID Buku</b>           | Judial Boku                                                      | Kirlegeri               | Penertait<br>mmen | Persparang<br>지 않아가 보기       | Stok.<br><b>Ternedia</b>  | \$16K<br><b>Diplojant</b> | PERAK                         |
|                                      |   |              |                      | Showng 1 to 2 of 2 armss |                                                                  |                         |                   |                              |                           |                           | NAME<br><b>PERMITTEN</b>      |

**Gambar 4. 16** Halaman Data Buku

Halaman tambah buku digunakan untuk menambah data buku. Tampilan halaman tamah buku ditunjukkan pada gambar 4.17.

| <b>B</b> Terms futur            | a & time late<br>C © localisationpus/atministrational/com- | $x +$<br>×.                             | <b>The Company of the Company</b> |        | $\circ$<br>۰<br>The Faces of Links |
|---------------------------------|------------------------------------------------------------|-----------------------------------------|-----------------------------------|--------|------------------------------------|
| III Apps @ Dats Reddit . Perg., |                                                            |                                         |                                   | الكاري | <b>Ell</b> Seating St              |
| <b>MAbusfaPerpustakaan</b>      | Ιē                                                         |                                         |                                   |        | 1.000                              |
| <b>Musei</b><br>--              |                                                            | Tambah Buku Jammantahun dalah Pepalakan |                                   |        | # Exterbala Service Hules          |
| <b>TOTAL</b>                    | + @ Tambah Buku:                                           |                                         |                                   |        |                                    |
| M. MANIEL Angelski              | C Buku                                                     | <b>CONAU</b>                            |                                   |        |                                    |
| <b>B</b> Manny Steat            | Version i<br>150N<br>5254                                  | TOTAL:                                  |                                   |        |                                    |
| <b>a</b> Tiessen                | Judul                                                      | hirtui tratic                           |                                   |        |                                    |
| # Report                        | Katagori                                                   | tion sense inserting                    | ÷                                 |        |                                    |
|                                 | Penersit                                                   | <b>FOR LEXUS SHOWERS</b>                | ×                                 |        |                                    |
| $$$ conti                       | Pengarang                                                  | KER LEASE (committee                    | $\alpha$                          |        |                                    |
| <b>Committee</b>                | No Rok                                                     | All sinhs movies                        |                                   |        |                                    |
| & Pitrain                       | <b>Tahun Teram</b>                                         | Talket firstyle                         |                                   |        |                                    |
|                                 | Keterangan                                                 | normergie:                              |                                   |        |                                    |
|                                 |                                                            |                                         |                                   |        | $\overline{\phantom{a}}$           |

**Gambar 4. 17** Halaman Tambah Buku

Halaman detail stok buku digunakan untuk menampilkan stok data buku. Tampilan halaman detail stok buku ditunjukkan pada gambar 4.18.

| Date Driversed Basic           |    | x & tim like              | $x +$                                                                     | ×.             | <b>STATISTICS</b> |                                    |            |                        | o                                        |  |
|--------------------------------|----|---------------------------|---------------------------------------------------------------------------|----------------|-------------------|------------------------------------|------------|------------------------|------------------------------------------|--|
| @ inti-lines.com<br>TEL Palake |    |                           | C D leahattegus/atmctivisticing marticless ACOIT                          |                |                   |                                    |            |                        | Fame) ( Elec )<br><b>EX Reading Str.</b> |  |
| <b>MAbusfaPerpustakaan</b>     | Ιē |                           |                                                                           |                |                   |                                    |            |                        | $-$ Risti                                |  |
| <b>Musei</b><br>$= 440$        |    |                           | Daftar Detail Stock Buku Das Das Bloom Manageton Data Back Busy Pepudasan |                |                   |                                    |            |                        | # Data Bulka - Helen Street Holms        |  |
| million                        |    | C Duftar Detail Stok Buku |                                                                           |                |                   |                                    |            |                        |                                          |  |
| Mannic Anggota                 | ٠  | +Terrbid (leter 8th)      |                                                                           |                |                   |                                    |            |                        |                                          |  |
| <b>B</b> Manny Steur           | ٠  | $\frac{1}{2}$             |                                                                           |                |                   |                                    | Senta.     |                        |                                          |  |
|                                |    | N <sub>0</sub>            | エンシスコス<br><b>Ji ID Buku</b>                                               | <b>Mc Bung</b> |                   | <b>THE SEARCH</b><br>5trtus        | II: Pikkan |                        | и                                        |  |
| <b>a</b> Tiesses               |    | ×.                        | AGODT                                                                     | $\mathbb{R}$   |                   | Times                              |            | <b><i><b>A</b></i></b> |                                          |  |
| # Report                       |    | ÷.                        | AG007                                                                     | 3              |                   | <b><i><u>International</u></i></b> |            |                        |                                          |  |
|                                |    | ×                         | AGOOT                                                                     | ä              |                   | <b>Terema</b>                      | or Bar     |                        |                                          |  |
| $$$ Conda                      |    |                           |                                                                           |                |                   |                                    |            |                        |                                          |  |
| verenne                        |    | $\ddot{\phantom{1}}$      | AGIO1                                                                     | 4              |                   | <b>Terranty</b>                    |            |                        |                                          |  |
| & Peteper                      |    | š                         | AGDDT                                                                     | ä              |                   | Telescope                          |            | E.                     |                                          |  |
|                                |    | $\mathbbm{R}$             | AGDDT<br>233D                                                             | ū              |                   | <b>Sépara</b>                      |            |                        |                                          |  |
|                                |    | y                         | <b>WSODY</b>                                                              | X              |                   | Terrane                            |            | . .                    |                                          |  |
|                                |    |                           | <b>Littlefie</b>                                                          |                |                   |                                    |            |                        |                                          |  |

**Gambar 4. 18** Halaman Detail Stok Buku

Halaman edit buku digunakan untuk mengedit data buku. Tampilan halaman edit buku ditunjukkan pada gambar 4.19.

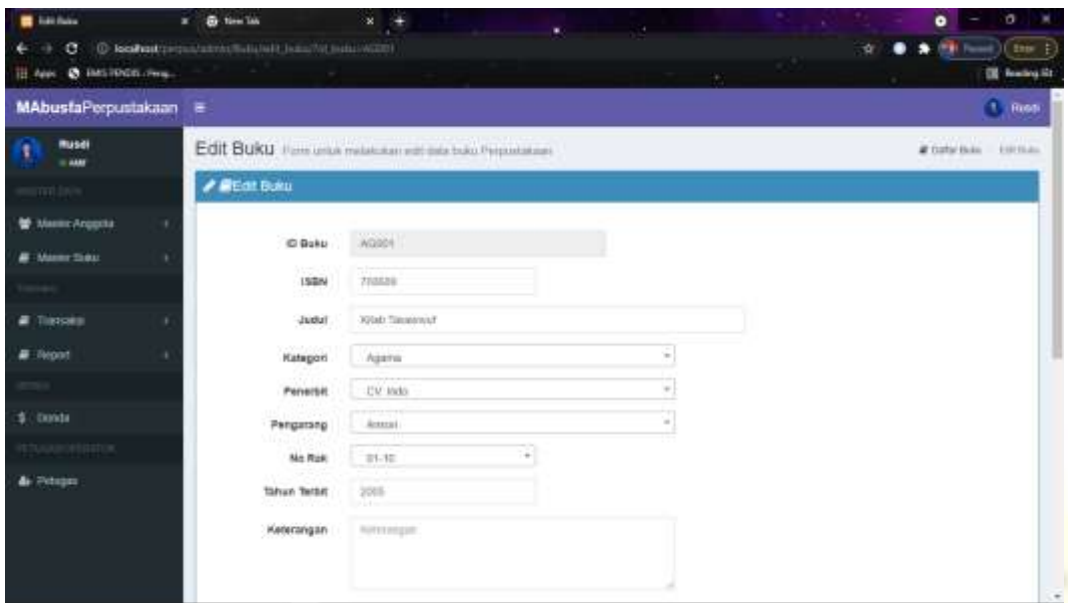

**Gambar 4. 19** Halaman Edit Buku

### **4.2.3.7 Halaman Data Kategori**

Halaman ini menampilkan semua data kategori, pada halaman ini terdapat beberapa tombol yakni diantaranya tombol tambah untuk menambah buku, tombol edit untuk mengubah data kategori dan tombol hapus untuk menghapus data kategori. Halaman data kategori ditunjukkan pada gambar 4.20.

| <b>El Caltie Calverni</b><br>G |   | x & tim in<br>C localhost proportation of couper | $\mathbf{x}$                                                                                   | ۰ | <u>expertise</u> |                   |           | ۰             | ъ<br>met) ( from )                      |
|--------------------------------|---|--------------------------------------------------|------------------------------------------------------------------------------------------------|---|------------------|-------------------|-----------|---------------|-----------------------------------------|
| III App: @ Dats Holtz .clwg    |   |                                                  | $\sim$                                                                                         |   |                  | <b>TELEVISION</b> |           |               | <b>EX Reading Str</b>                   |
| <b>MAbusfaPerpustakaan</b>     |   | ÷                                                |                                                                                                |   |                  |                   |           |               | $A$ Risti                               |
| <b>Musei</b><br>$= 440$        |   |                                                  | Daftar Kategori tale tone tonger, thromphas day tonger bulu                                    |   |                  |                   |           |               | <b>M</b> EMA Kennyoli - Callar Killigan |
| million                        |   | <b>P Duftar Kategori</b>                         |                                                                                                |   |                  |                   |           |               |                                         |
| Massic Anggota                 | ٠ | +Tartum Kinopol                                  |                                                                                                |   |                  |                   |           |               |                                         |
| <b>B</b> Manny Sidar           | ٠ | Stow $H = \pi t$                                 |                                                                                                |   |                  |                   | Search.   |               |                                         |
|                                |   | No.                                              | Il Kategori                                                                                    |   |                  |                   | n.<br>116 | Priman        | в                                       |
| $\blacksquare$ The color       |   | ٠                                                | Assns                                                                                          |   |                  |                   |           | п.<br>×       |                                         |
| # Report                       |   | a.                                               | HEN/AR-                                                                                        |   |                  |                   |           |               |                                         |
|                                |   |                                                  |                                                                                                |   |                  |                   |           |               |                                         |
| $$$ Conda                      |   | s                                                | kiesenatail                                                                                    |   |                  |                   |           | <b>18. ME</b> |                                         |
| pageoninos.                    |   | -41                                              | UNDK<br>ns:                                                                                    |   |                  |                   |           | ×             |                                         |
| de Petroni                     |   | No                                               | Kategori                                                                                       |   |                  |                   |           | Printer       |                                         |
|                                |   |                                                  | Showing 1 to 4 of 4 entries                                                                    |   |                  |                   |           | Provesse      | <b>Raint</b>                            |
|                                |   |                                                  | Menamplikan daftar Kalegori, mergedit dari menghapus piswimi kilik torolol pada kolon palihan. |   |                  |                   |           |               |                                         |

**Gambar 4. 20** Halaman Data Kategori

Halaman tambah kategori digunakan untuk menambah data kategori. Tampilan halaman tambah kategri ditunjukkan pada gambar 4.21

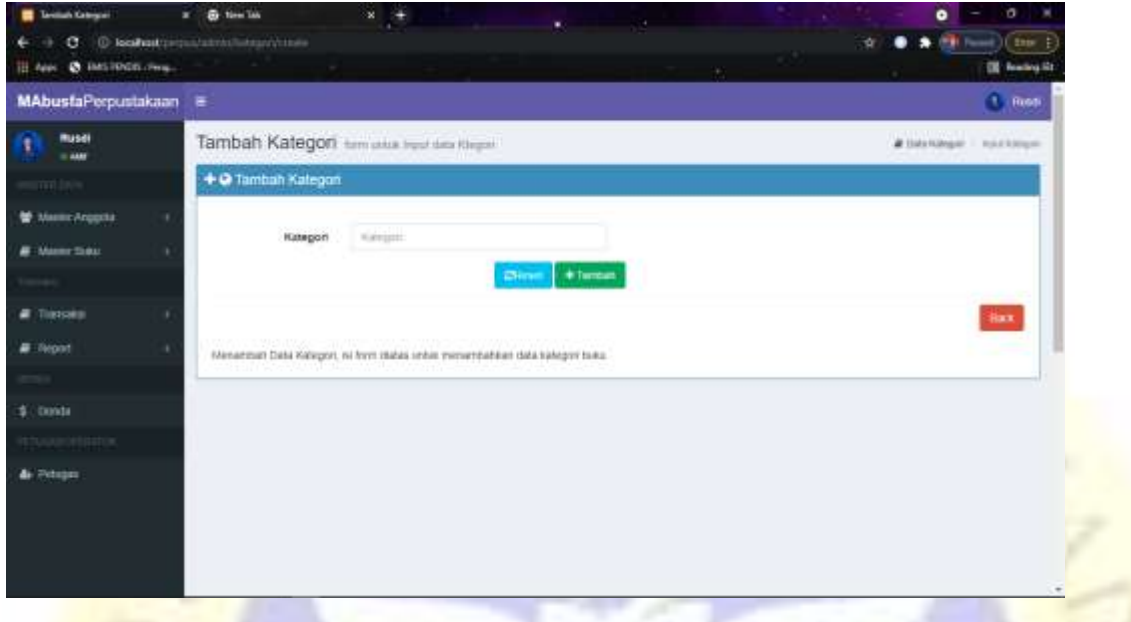

**Gambar 4. 21** Halaman Tambah Kategori

Halaman edit kategori digunakan untuk mengedit data kategori. Tampilan halaman edit kategri ditunjukkan pada gambar 4.22.

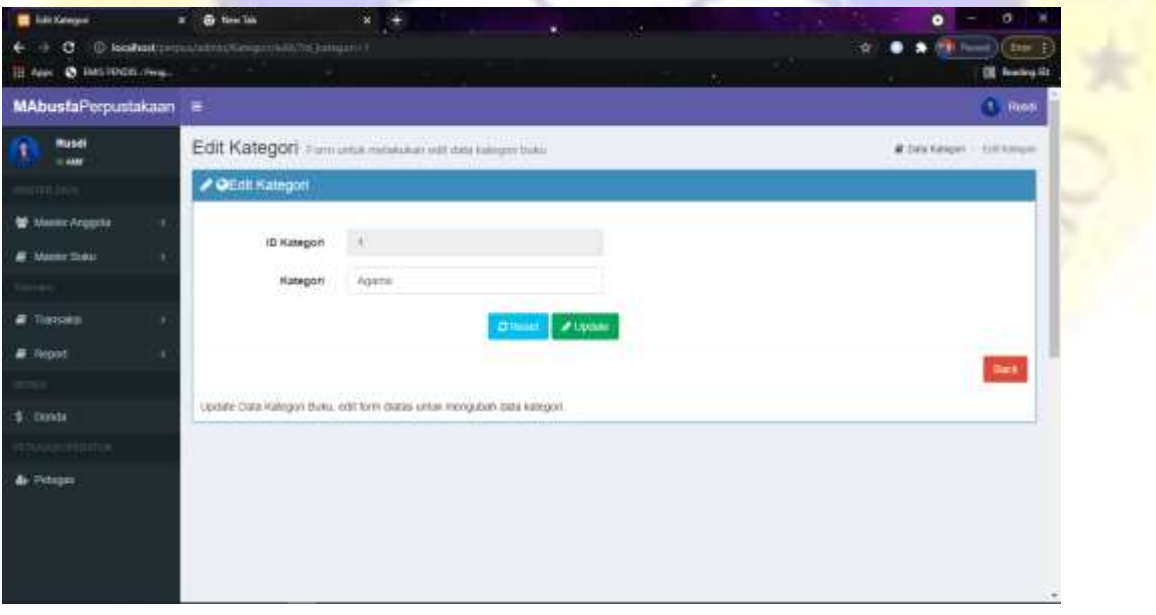

**Gambar 4. 22** Halaman Edit Kategori

#### **4.2.4. Pengujian Program**

Setelah beberapa tahapan-tahapan selesai, maka tahapan selanjutnya adalah pengujian terhadap *system* yang sudah diterapkan dalam bentuk implementasi. Hasil uji coba yang telah dilakukan akan di analisa apakah rancangan ini dapat memenuhi tujuan yang akan dicapai seperti yang telah dipaparkan pada bab sebelumnya. yang selanjutnya dilakukan testing untuk mengetahui apakah aplikasi pengolahan data perpustakaan yang dibangun sudah sesuai atau tidak.

### **4.2.4.1** *Alpha Testing (Internal)*

Pengujian ini dilakukan dengan menggunakan metode *black box testing* atau pengujian sistem, dimana metode pengujian ini berfokus pada persyaratan fungsional perangkat lunak atau aplikasi yang dihasilkan. *Black box testing* dimaksudkan untuk menguji semua *element-element* perangkat lunak atau aplikasi yang dibuat apakah sudah sesuai dengan yang diharapkan. Pengujian ini dilakukan secara langsung kepada salah satu Dosen Fakultas Teknik UNUJA yaitu Bapak Moh. Jasri, M.kom selaku dosen penguji kedua saya. Berikut merupakan hasil dari pengujian sistem *(black box testing)* :

| N              |           |                 |                        | Hasil uji     |                               |  |  |  |
|----------------|-----------|-----------------|------------------------|---------------|-------------------------------|--|--|--|
| $\bf{0}$       | Pengujian | <b>Skenario</b> | Hasil yang diharapkan  | <b>Sesuai</b> | <b>Tidak</b><br><b>Sesuai</b> |  |  |  |
| $\mathbf{1}$   | Login     | Menampilkan     | Masuk dan menuju       |               |                               |  |  |  |
|                |           | Form Login      | halaman utama          |               |                               |  |  |  |
| $\overline{2}$ | Halaman   | Halaman Home    | Menampilkan Home       |               |                               |  |  |  |
|                | Utama     |                 |                        |               |                               |  |  |  |
|                |           | Halaman Input   | Menampilkan Halaman    |               |                               |  |  |  |
|                |           | Data Anggota    | Tambah Data Anggota    |               |                               |  |  |  |
|                |           | Halaman Input   | Menampilkan Input Data |               |                               |  |  |  |
|                |           | Data Buku       | <b>Buku</b>            |               |                               |  |  |  |

**Tabel 4. 19** *Black box testing*

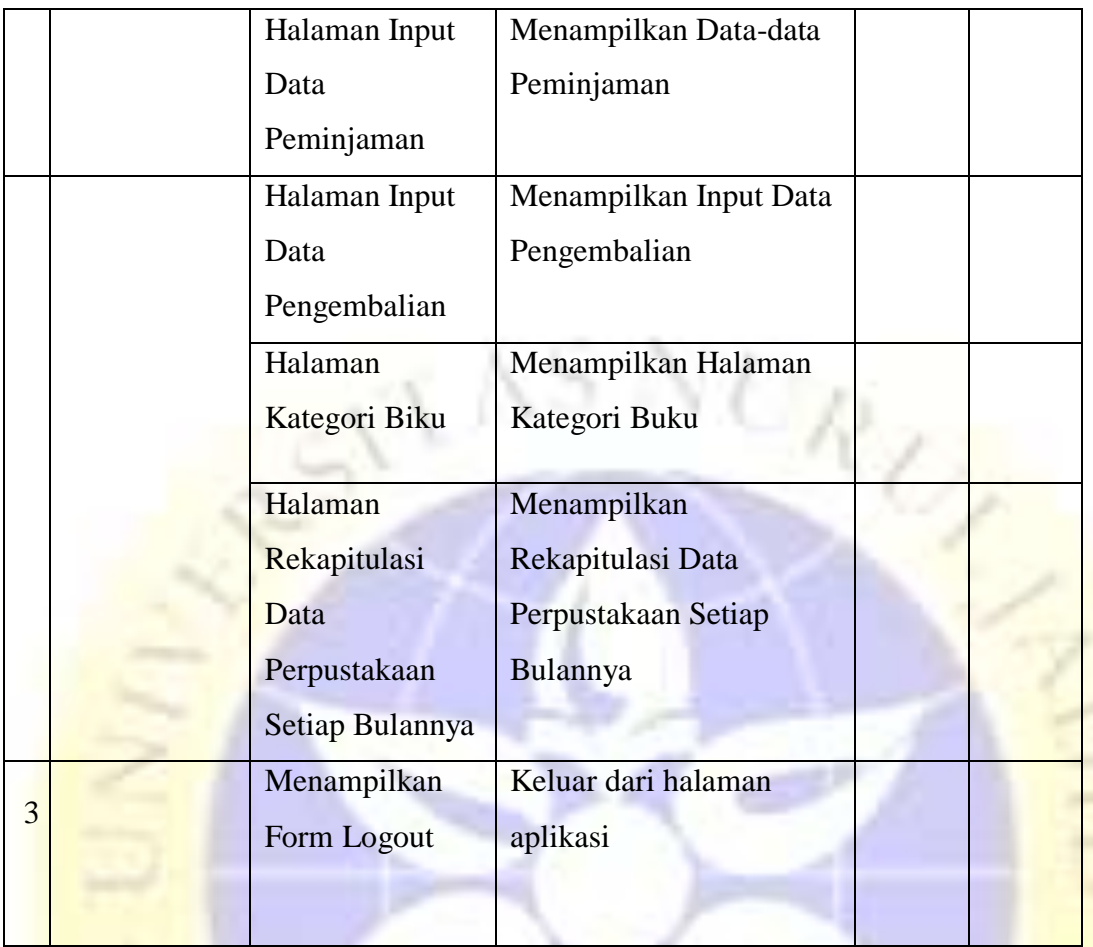

### **4.2.4.2** *Beta Testing (Eksternal)*

Pengujian eksternal ini bertujuan untuk mengetahui respon *user* terhadap aplikasi pengolahan data perpustakaan di MA Bustanul Faizin berbasis web yang telah dilaksanakan. Oleh karena itu, peneliti memberikan angket respon kepada kepala dan tiga petugas perpustakaan MA Bustanul Faizin. Hasil pengujian langsung ke user dijabarkan dalam tabel 4.21.

**Tabel 4. 20** Pengujian *User (Beta Testing)*

| N <sub>o</sub> | Pertanyaan                              |           | Jawaban |           |           |            |  |  |  |  |  |
|----------------|-----------------------------------------|-----------|---------|-----------|-----------|------------|--|--|--|--|--|
|                |                                         | <b>SS</b> | S       | <b>KS</b> | <b>TS</b> | <b>STS</b> |  |  |  |  |  |
|                | Apakah sistem Aplikasi ini sudah sesuai | 3         |         |           |           |            |  |  |  |  |  |
|                | dengan keinginan pengguna ?             |           |         |           |           |            |  |  |  |  |  |

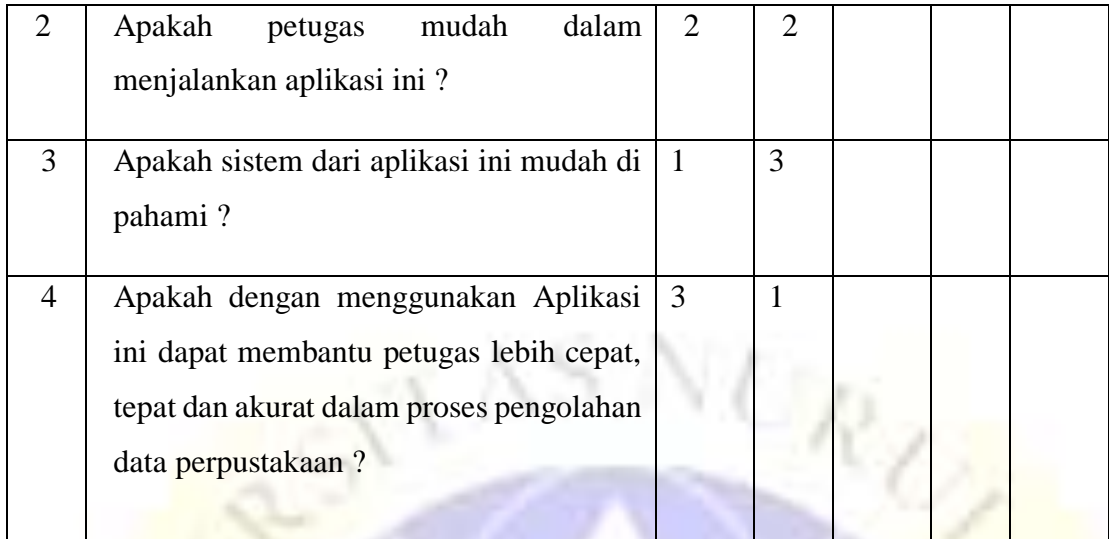

Jumlah skor perolehan dari semua responden :

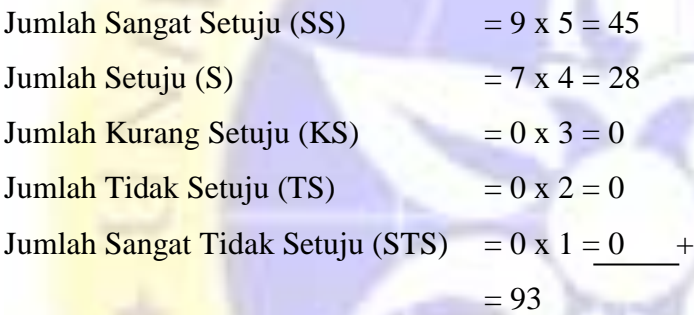

Jumlah skor ideal diproleh dari skor tertinggi x jumlah jumlah butir soal x jumlah responden = 5  $x 4 x 4 = 100$ 

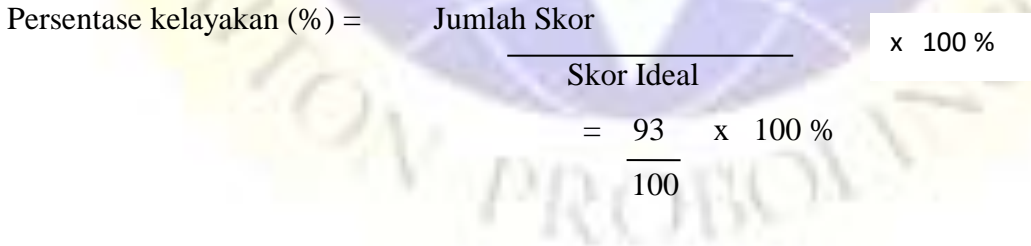

 $= 0.93 \times 100\%$ 

**=** 93%

### **4.2.4.3 Hasil Pengujian**

Dari hasil data responden diatas, dapat dikatakan positif terhadap aplikasi pengolahan data perpustakaan di MA Bustanul Faizin berbasis web, karena presentase jawaban pada setiap aspek pertanyaan mencapai 93 % yang artinya aplikasi pengolahan data perpustakaan di MA Bustanul Faizin berbasis web ini sangat baik dan layak untuk digunakan.

### **4.2.5. Pemeliharaan (Maintenance)**

Tahapan selanjutnya yaitu melakukan pemeliharaan terhadap perangkat lunak yang sudah dibuat yaitu Aplikasi Pengolahan data perpustakaan pada MA Bustanul Faizin berbasis web meningkatkan kualitas sistem agar jauh lebih baik. Pada tahap ini sistem akan diperbaiki jika terdapat error yang tidak ditemukan pada tahapan sebelumnya.

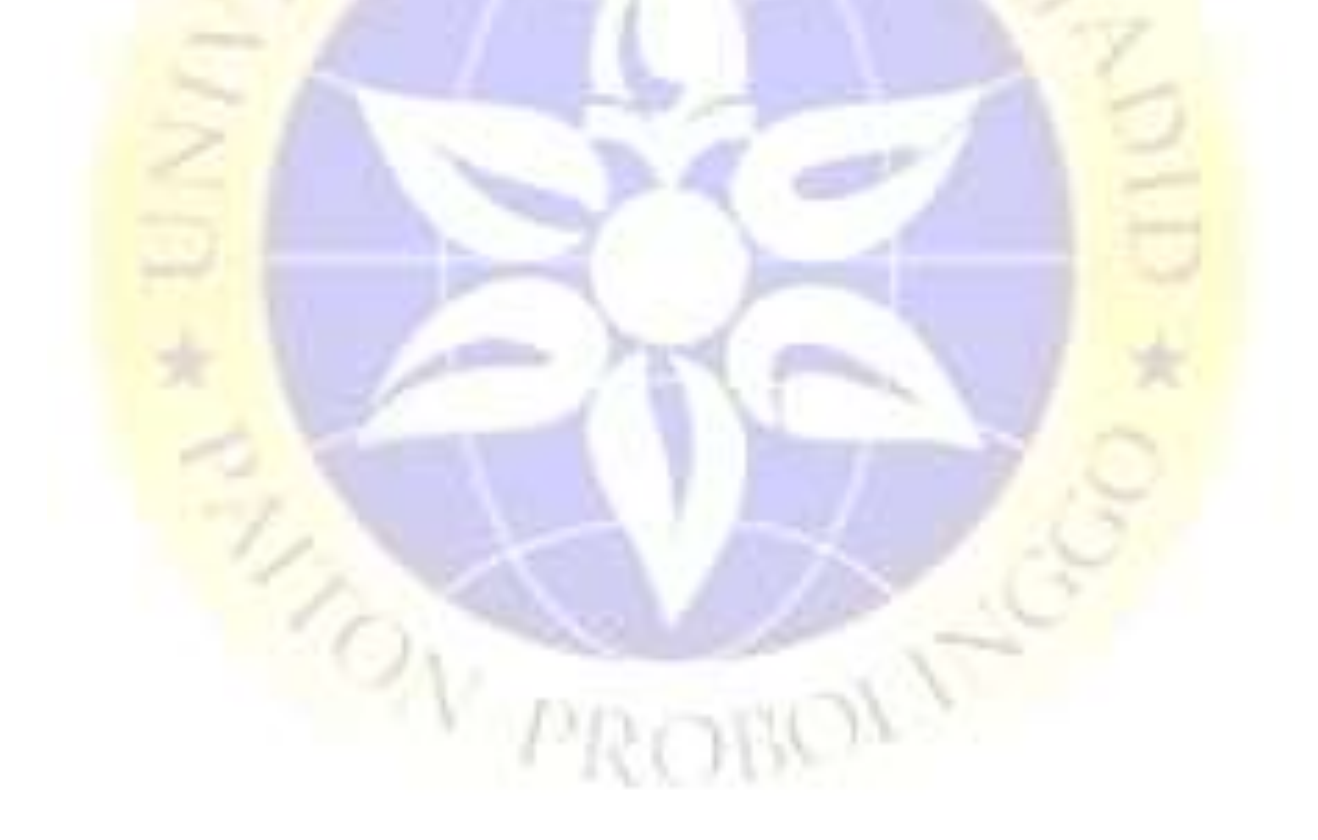